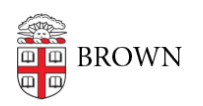

[Knowledgebase](https://ithelp.brown.edu/kb) > [Email and Collaboration](https://ithelp.brown.edu/kb/email-and-collaboration) > [Virtru](https://ithelp.brown.edu/kb/virtru) > [Find Your Encrypted Virtru Emails](https://ithelp.brown.edu/kb/articles/find-your-encrypted-virtru-emails)

## Find Your Encrypted Virtru Emails

Stephanie Obodda - 2017-05-19 - [Comments \(0\)](#page--1-0) - [Virtru](https://ithelp.brown.edu/kb/virtru)

## **In Your Gmail Inbox**

To search for Virtru emails in your Gmail inbox, try the following search term, keeping it in quotes:

"START VIRTRU SEARCH TOKENS"

If you'd like to find encrypted email you've sent, try:

"START VIRTRU SEARCH TOKENS" from:me

Similarly, to find encrypted email sent to you from other people, try:

"START VIRTRU SEARCH TOKENS" -from:me

## **In the Virtru Dashboard**

You can access your Virtru dashboard at https://secure.virtru.com/dashboard.

In the dashboard, you'll find all encrypted emails you've sent and received.

For more about the dashboard, see our article [Use the Virtru Dashboard.](https://ithelp.brown.edu/kb/articles/1012-use-the-virtru-dashboard)

Related Content

[Get Started with Encrypted Email \(Virtru\)](https://ithelp.brown.edu/kb/articles/get-started-with-encrypted-email-virtru)